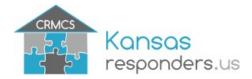

### **CRMCS Equipment Entry Guidance**

#### **Wildland Task Force**

A host agency for the Task Force must be identified. The hosting organization *only* will create an equipment record within the SalamanderLive database. (For assistance or access to SalamanderLive contact Brian Rogers at <a href="mailto:brian.m.rogers8.nfg@mail.mil">brian.m.rogers8.nfg@mail.mil</a> or 785-646-2304)

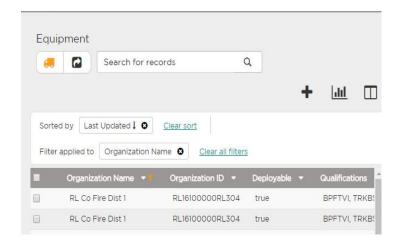

Enter the Task Force details for the Organization, Identity Code, Item Name, and Description fields.

Information to be entered in fields Organization: Enter hosting organization

Identity Code: See Page 3

Item Name: Enter name of Task Force

Description: List short description of Task Force

composition

The <u>Notes field</u> can be used to provide additional details about the Task Force to include, but not limited to, Task Force composition and specific equipment capabilities (such as pumping or tank capacities).

To finish entry select the save icon in the top left corner. Task Force entry is complete.

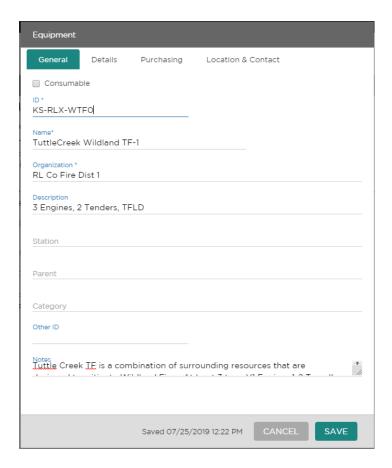

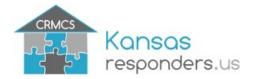

# **CRMCS Equipment Entry Guidance**

Within the <u>Location & Contact</u> Tab Mark "Deployable" and enter address and contact information. Click the "Save" button.

Note that using the GPS Location field will autopopulate address fields to include Longitude and Latitude.

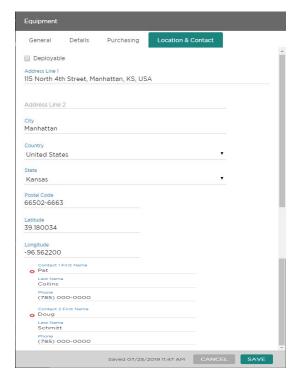

Within the Qualifications select "Wildland Task Force" qualification.

Record is automatically saved while editing.

Note you can use the Quick Add field on the right- hand plane or navigate to the qualification by selecting the Tier-2 State, (ESF # 4) KS Firefighting, and Equipment ESF # 4 folders on the left-hand plane.

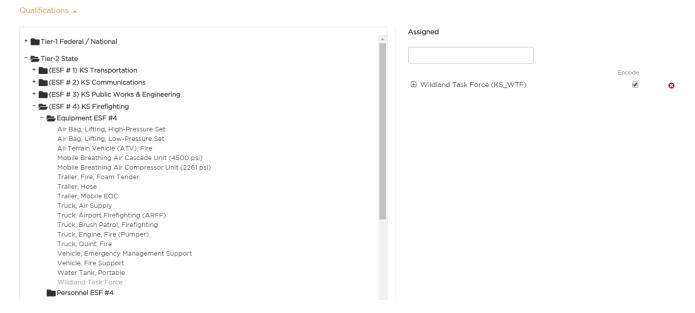

#### **Supporting Task Force Equipment**

For all pieces of equipment that support the Task Force enter the Task Force Identity Code into their "Other ID field."

Note that all supporting equipment will have the same Other ID number that associate them to the Task Force.

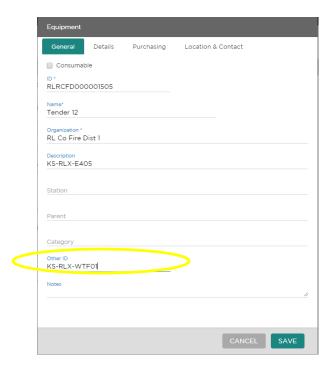

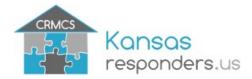

## **CRMCS Equipment Entry Guidance**

### **Wildland Task Force Identity Codes**

All Wildland Task Forces will use a standard format for the "Identity Code."

Format: State Abbreviation – County Abbreviation (with an "X") – WTF## Examples: KS – RLX – WTF01

KS – RLX – WTF02 (additional Task Forces owned within the county will increment their number)

KS – SGX – WTF01 (Sedgwick county TF)
KS – THX – WTF01 (Thomas county TF)
KS – GTX – WTF01 (Grant county TF)
KS – RNX – WTF01 (Reno county TF)
KS – WLX – WTF01 (Wilson county TF)
KS – MCX – WTF01 (Mitchell county TF)

In the above example "X" after the county abbreviation designates "kind" of agency. The kind types are:

X - County

S – State Forestry Example: KS Forest Service TF KS – KSS – WTF01 P – Park Service Example: KDWPT TF KS – KSP – WTF01

F – US Forest Service

A – Bureau of Indian Affairs Agency Example: BIA Horton TF KS – HOA – WTF01

D – Bureau of Land Management District

R – US Fish and Wildlife Refuge Example: Marais Des Cygnes NWR TF KS – MCR – WTF01